# **Некоторые возможности ввода и вывода в MATLAB**

*Лекция 9*

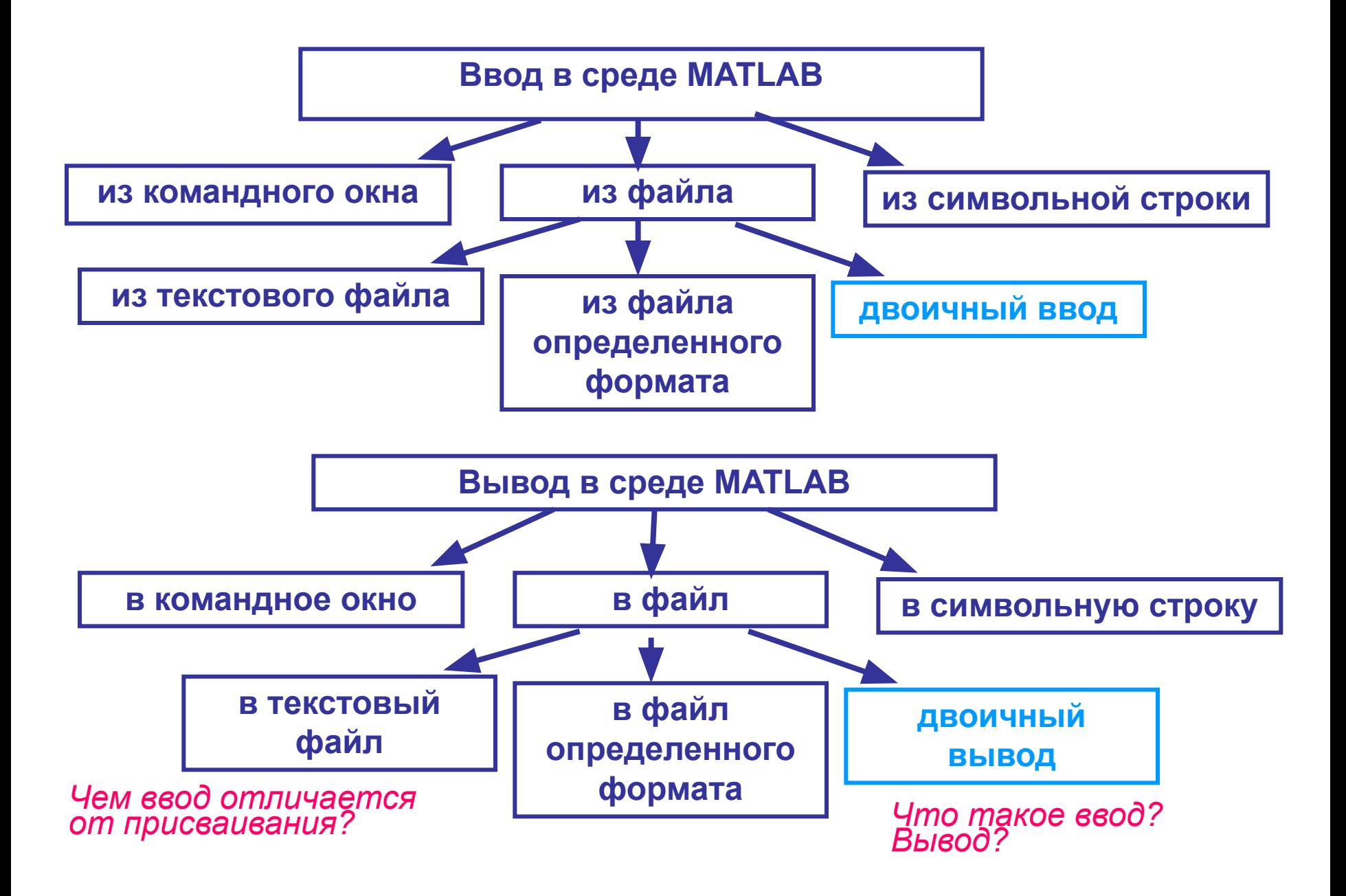

#### **Ввод из командного окна: функция input**

*имя\_переменной*=input('*приглашение к вводу*');

#### **Вывод в командное окно:**

*без ;*

- 1. >> *имя\_переменной* >>*выражение*
- 2. Функция **display**: display(*имя\_переменной\_или\_выражение*) в случае п.1 неявно вызывается display

## 3. Функция **disp:**

отличается от display отсутствием пояснения ans=

или *имя\_переменной=*

display запрограммирована на основе disp.

*•Можно вводить выражение – переменной будет присвоен его результат. •Если второй аргумент 's',* 

*то ввод строки.*

#### **Примеры ввода-вывода с командным окном**

#### **файл primer\_input.m**

PR=input('Введите процентную ставку, PR=')

V=input('Введите начальное значение вклада, V='); %Обратите внимание на;

>> primer\_input Введите процентную ставку, PR=0.5

 $PR =$ 

0.5000

Введите начальное значение вклада, V=1000

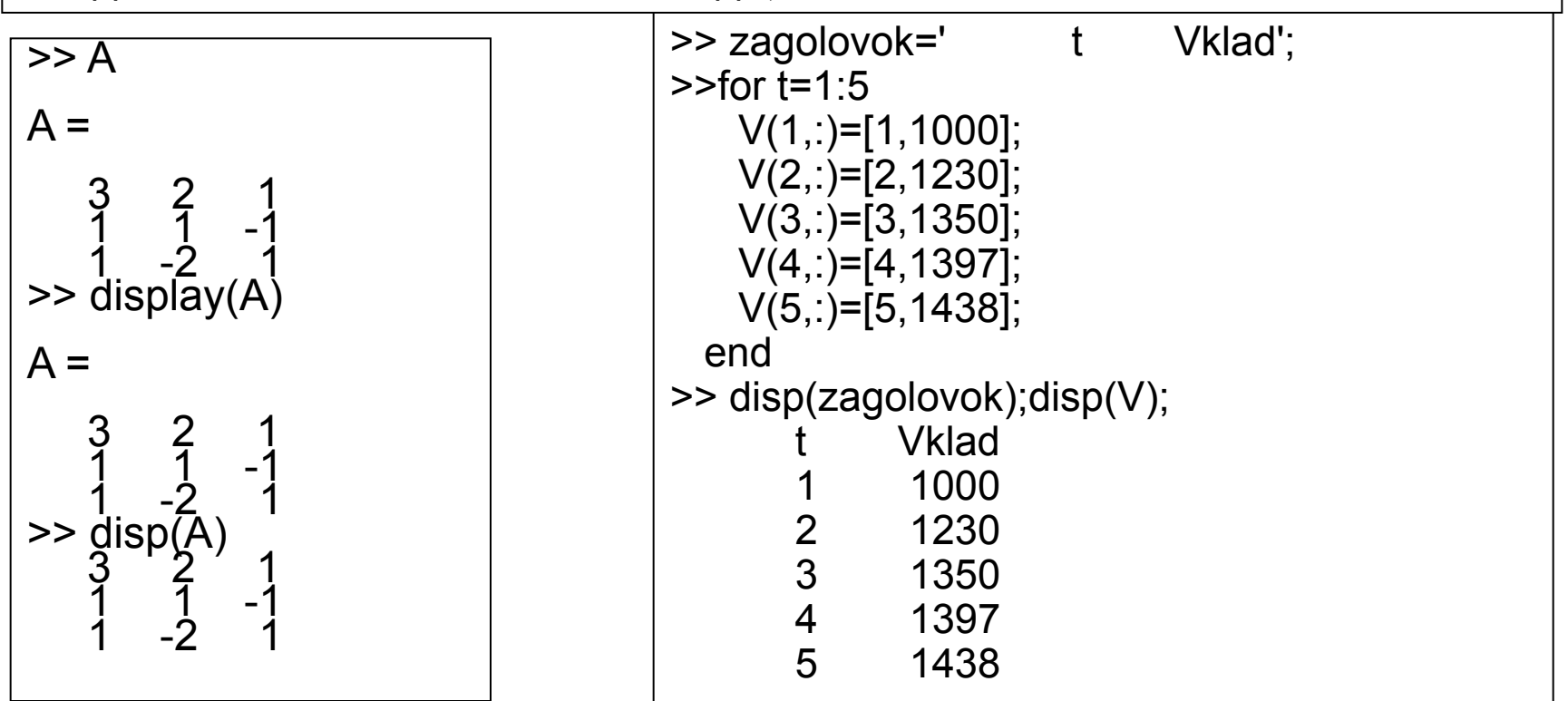

### **Команда format – устанавливает формат вывода чисел в командное окно среды MATLAB**

>>format *название\_формата* % устанавливает новый формат

>>help format % выводит информацию о форматах

>>format %устанавливает формат по умолчанию (для внутреннего представления с плавающей точкой – short)

#### **Некоторые форматы вывода в командное окно среды MATLAB**

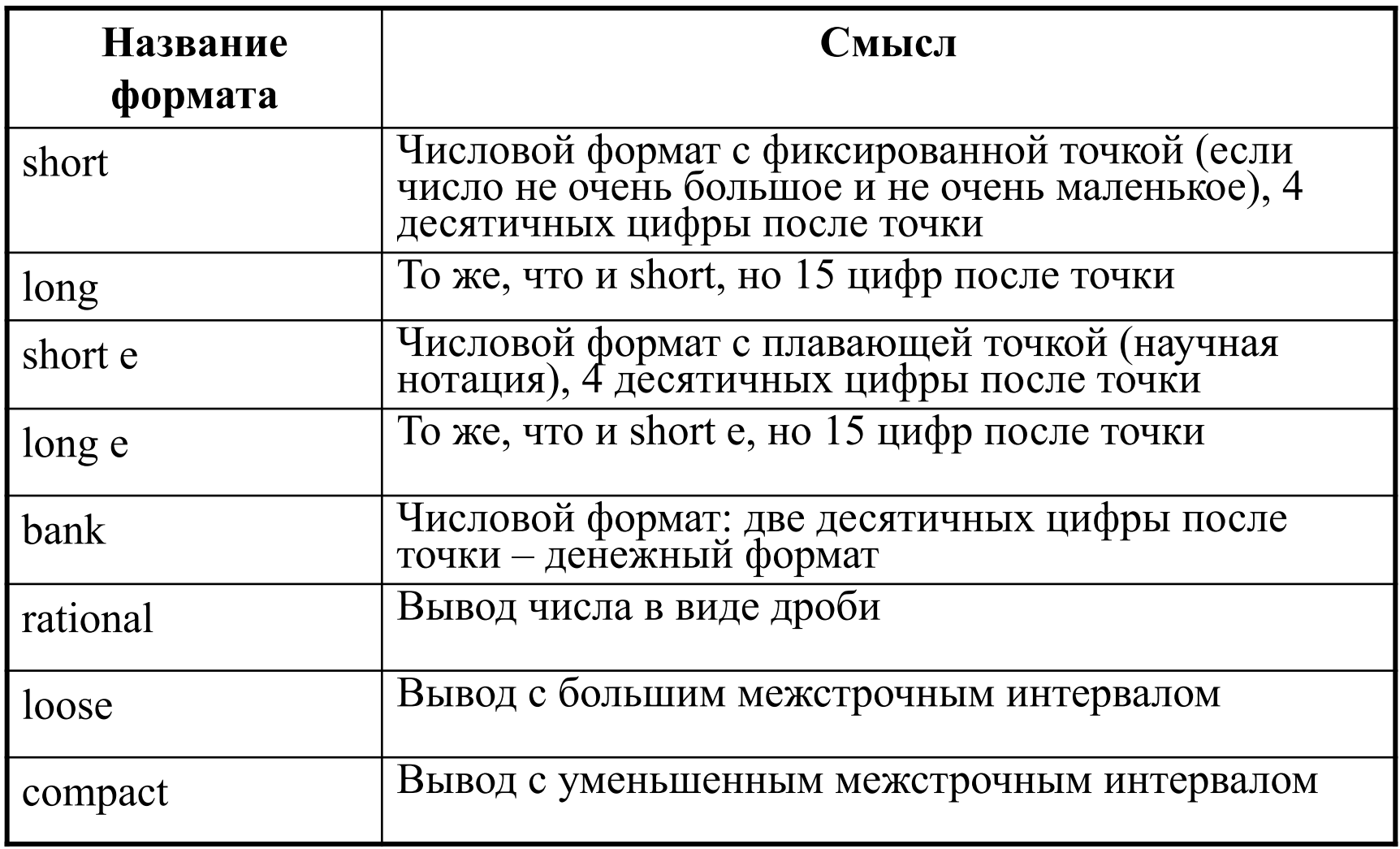

#### **Примеры влияния форматов на вид выводимой информации**

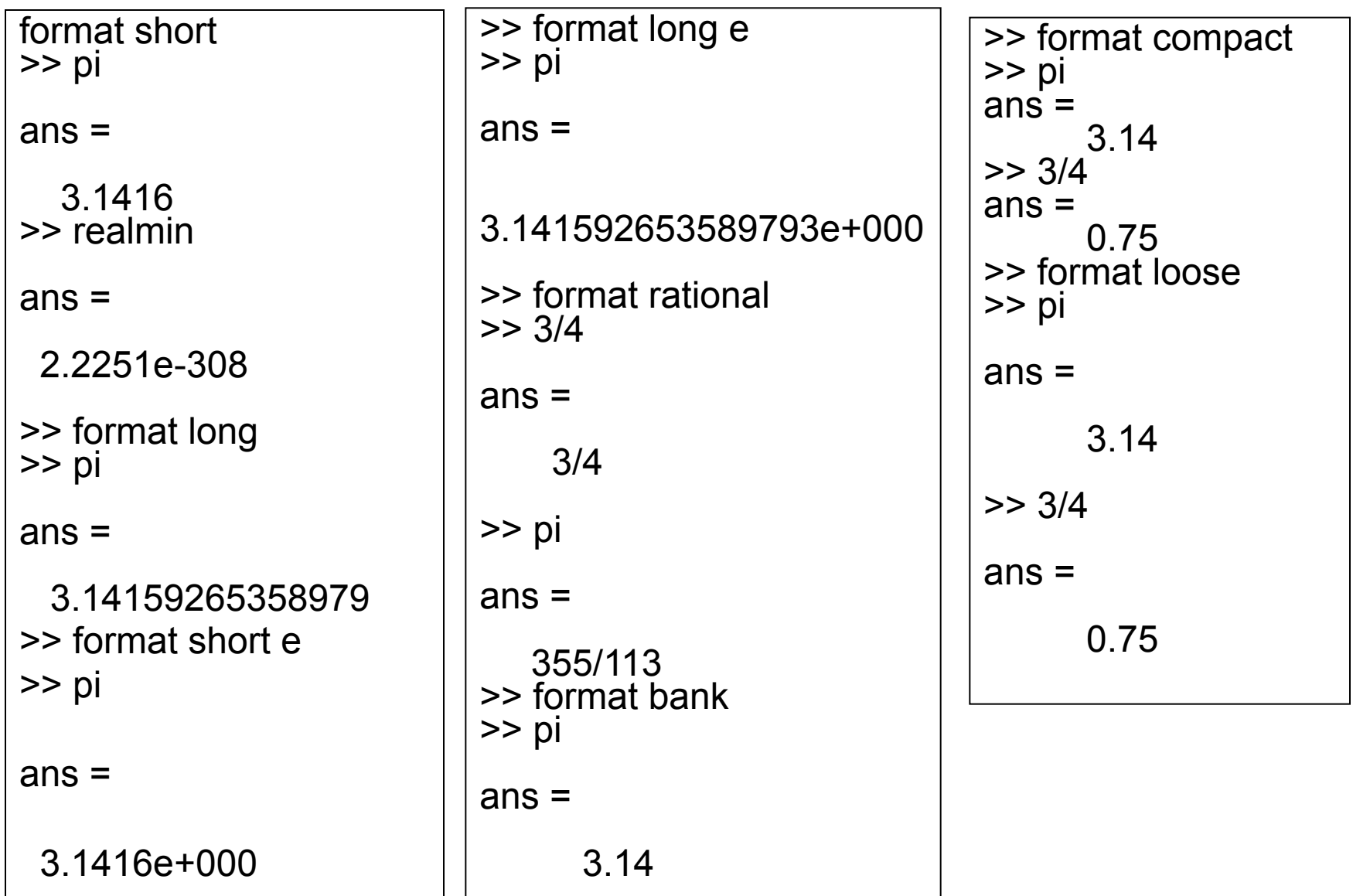

#### **Форматы также можно устанавливать с помощью окна пункта Preferences Главного меню MATLAB**

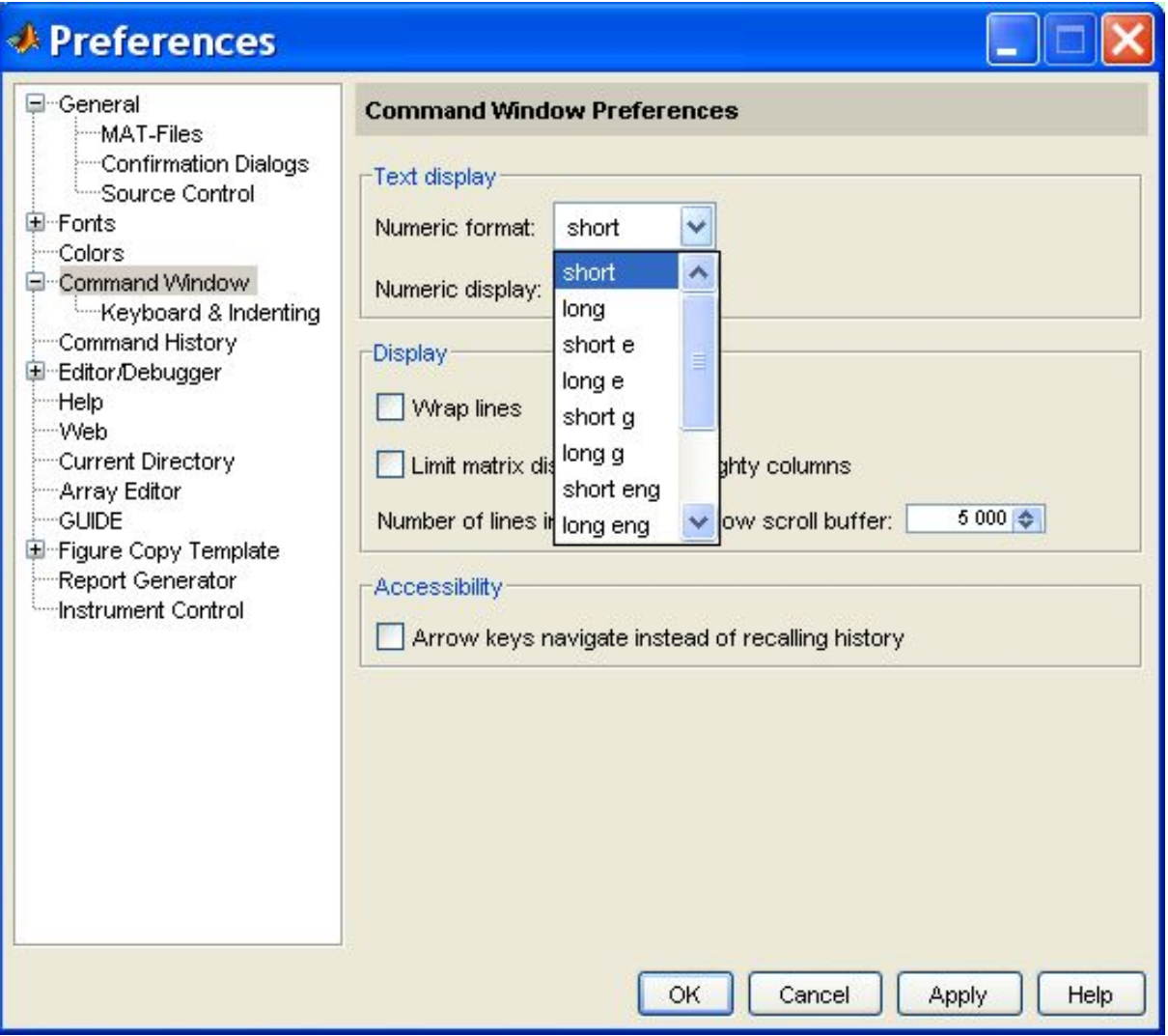

## **Ввод из файла: функция load**

- 1. Знаем: load (*имя\_файла*.txt) считывает содержимое текстового файла *имя\_файла*.txt в переменную с именем *имя\_файла.* Содержимое файла – обязательно прямоугольная таблица чисел (матрица), разделенных пробелами; в каждой строке файла должно быть одинаковое количество чисел. Файл обязательно текстовый (кодировка ASCII), расширение может быть отличным от .txt, **но обязательно непустое и не .mat. Пример:** load(A.txt) – содержимое текстового файла считывается в переменную А.
- 2. load (*имя\_файла*.*расширение*) если расширение пустое или .mat, то файл считается файлом среды MATLAB, иначе (при любом другом расширении) текстовым (ASCII) файлом.
- *3. Имя\_переменной*=load(*Имя\_файла*.txt) содержимое файла *Имя\_файла*.txt считывается в переменную с именем *Имя\_переменной.* Требования к содержимому файла – как в п.1. Пример:  $X = load(Y.txt) - coqepxumoe dañna Y.txt$  считывается в переменную X.
- 4. load –ascii *имя\_файла*.*расширение* считывает данные из файла, в предположении, что это текстовый файл, независимо от его расширения; если файл содержит данные, отличные от текстового представления чисел, то выдается сообщение об ошибке. Пример: load -ascii A.data –считывается содержимое файла A.data в переменную А.
- 5. load -mat *имя\_файла*.*расширение* считывает данные из файла, в предположении, что это файл формата .mat, независимо от его расширения; если это файл другого формата, то выдается сообщение об ошибке.

#### **Считывание файлов формата .mat с помощью функции load**

- 1. load без параметров загружает (считывает) **все переменные** из файла с именем matlab.mat. Этот файл ранее должен быть создан с помощью команды save. Как правило, это все переменные рабочей области.
- 2. load имя-файла X Y Z …считывает значения **переменных** Х, Y, Z и т. д. из MAT-файла. Вместо имени переменной может быть использовано обобщенное имя, например, А\*.

Далее надо разобраться, как сохраняются файлы в формате .mat и других форматах.

## **Вывод в файл: функция save**

save без параметров сохраняет все переменные рабочей области в файле matlab.mat текущей директории.

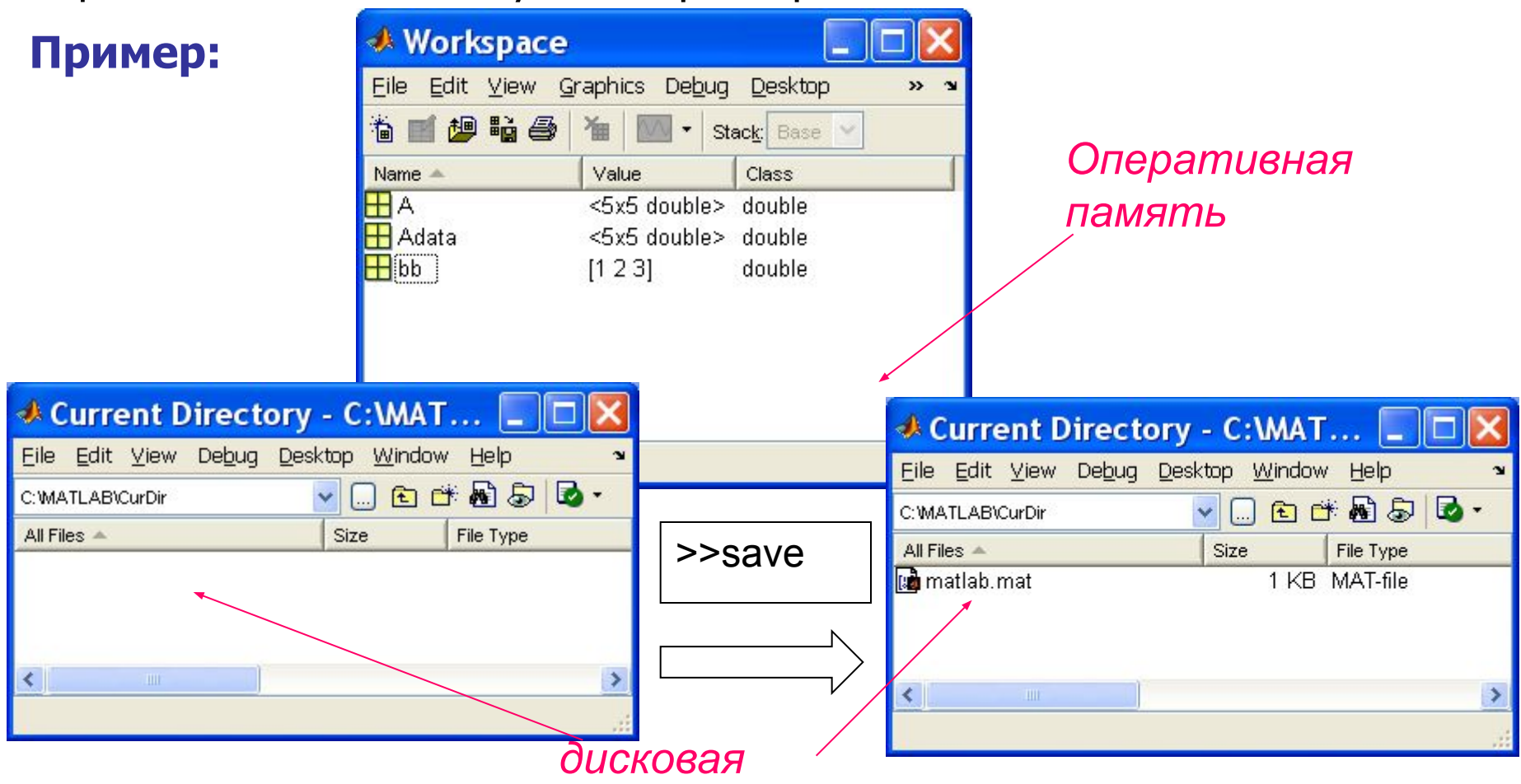

#### *память*

Далее файл matlab.mat можно перенести на другой компьютер или в другую папку этого компьютера и считать из него переменные.

#### **Продолжение примера**

Перенесли файл matlab.mat в другую папку, сделали ее текущей директорией:

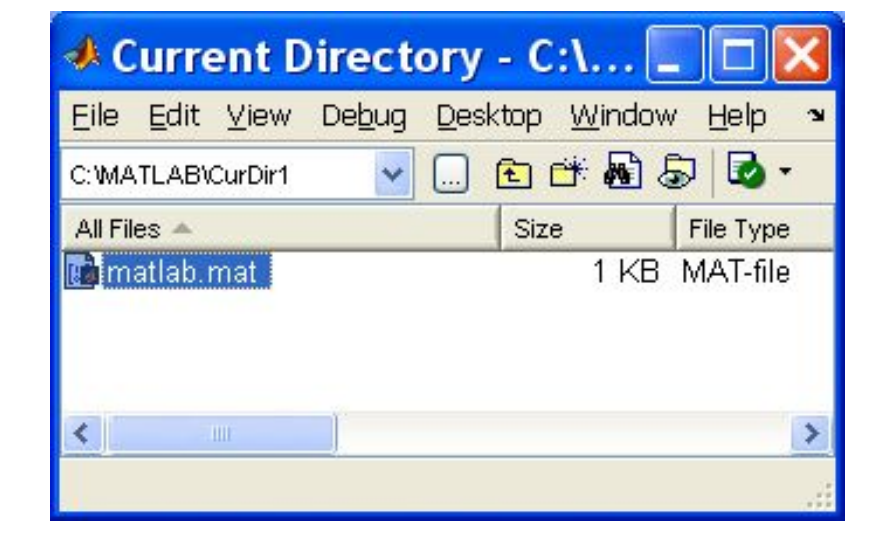

#### и применили >>load

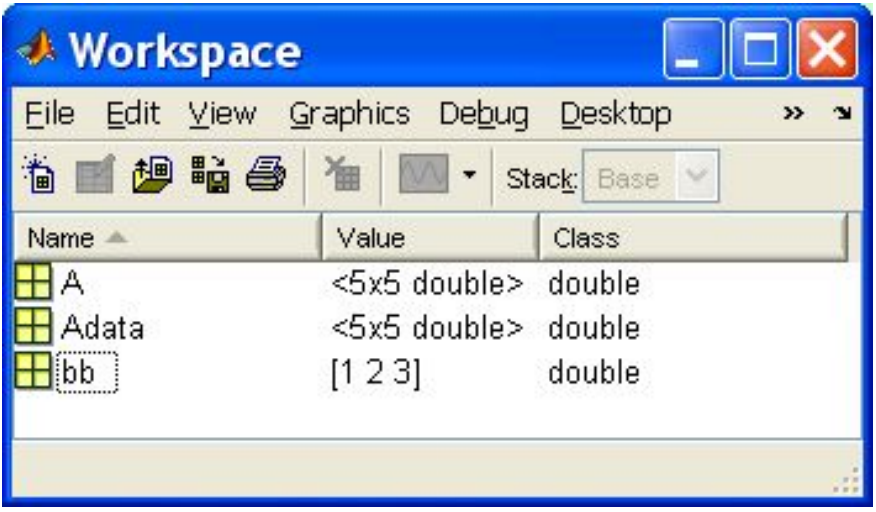

## **Вывод в файл: функция save**

save *имя*\_*файла* сохраняет все переменные рабочей области в файле *имя*\_*файла.mat* текущей директории.

save *имя*\_*файла имя\_переменной1 имя\_переменной2 …* сохраняет указанные переменные в файле *имя*\_*файла.mat* текущей директории.

Сохранение предполагает перезапись файла, предыдущее содержимое не сохраняется. Для добавления новых данных и сохранения их в других форматах (не .mat) следует указать дополнительные параметры команды save.

#### **Некоторые значения параметров команды save**

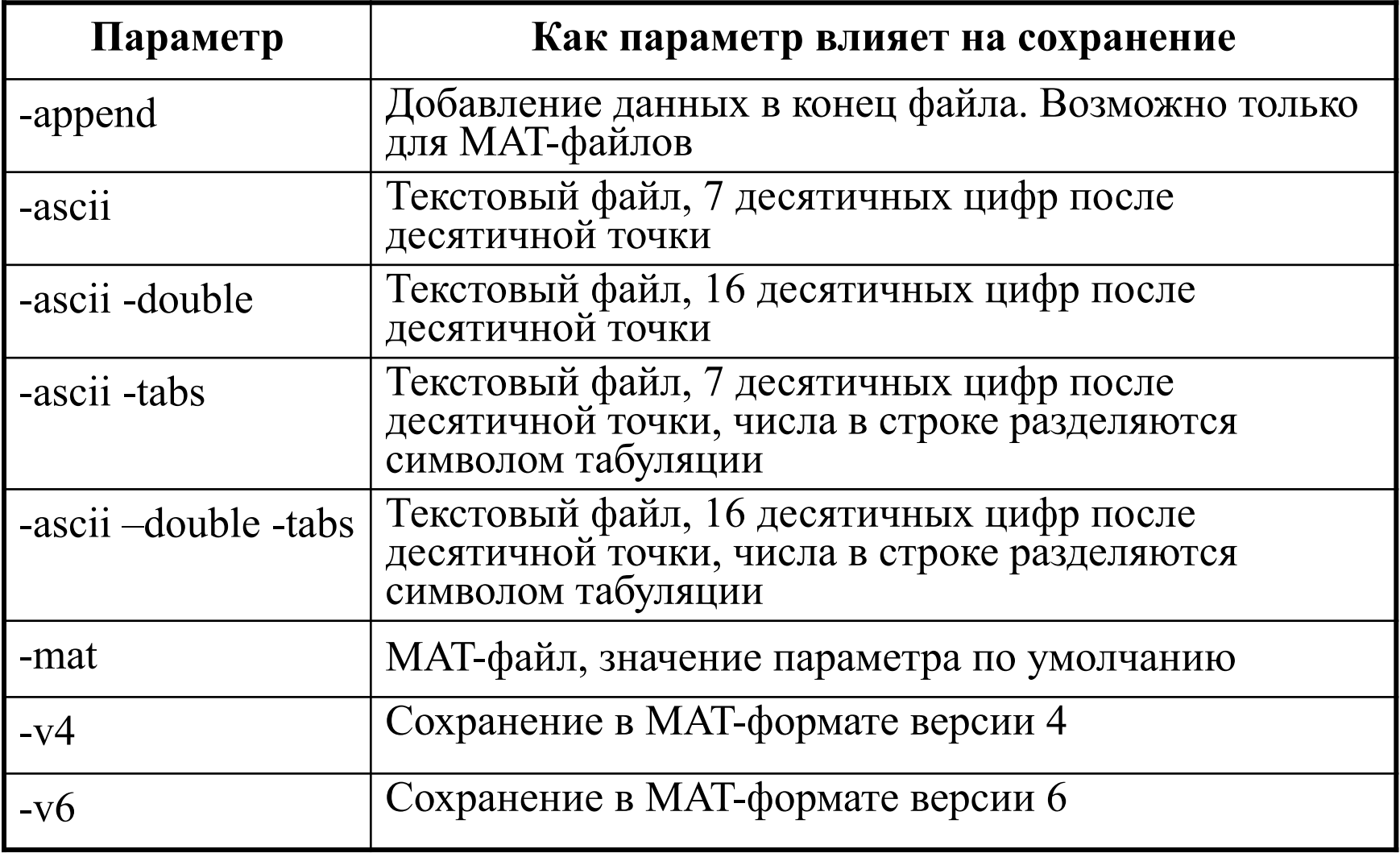

## **Примеры работы save**

#### >> save X A bb %Файл .mat, в редакторе не посмотришь! **А как**

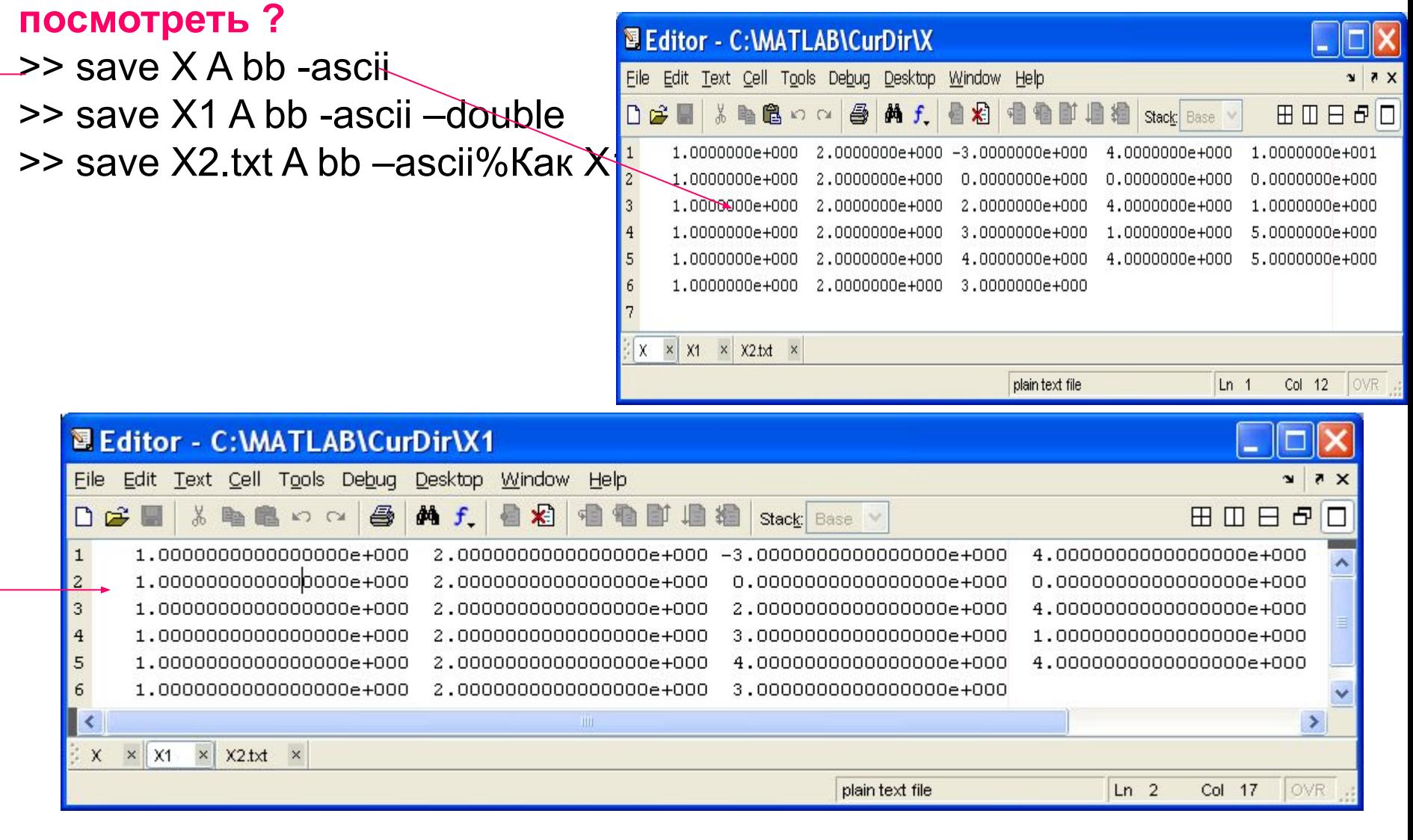

## **Просмотр содержимого MAT-файла**

whos -file *имя\_файла*.mat

**Пример:**

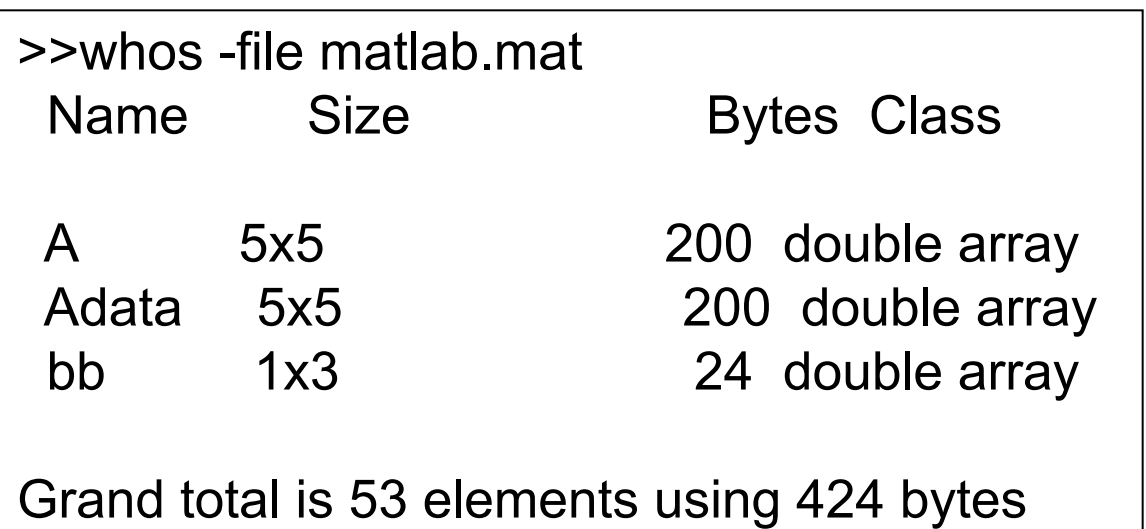

whos (без параметров) – выдает список в алфавитном порядке всех переменных рабочей области с указанием их размера и типа. whos global - выдает список в алфавитном порядке всех глобальных переменных с указанием их размера и типа.

#### **Сохранение всех переменных рабочей области в текстовом формате**

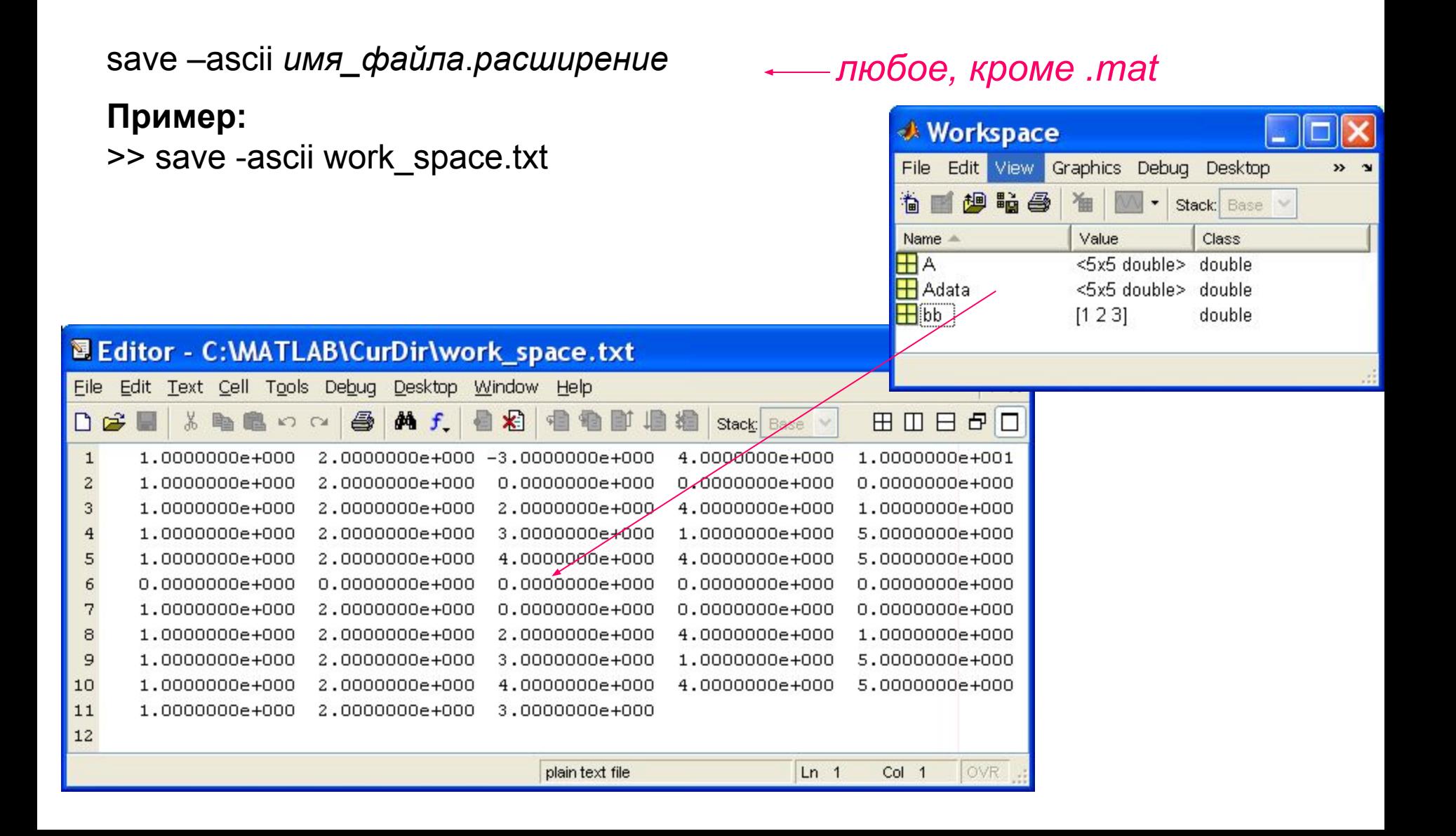

#### **Ввод из файла: функция dlmread dlm –** от англ. delimiter - разделитель

M = dlmread('filename', delimiter) – считывает числа **из текстового файла**, разделенные указанным разделителем, в матрицу M. Если разделитель не указывается, то используется запятая. У функции также могут быть параметры, определяющие границы файла, откуда следует считывать информацию.

```
Примеры: A=dlmread('ZZ.txt ', ';')
             B=dlmread('Z.txt ', '/t')
```
#### **Вывод в файл: функция dlmwrite**

dlmwrite('filename', M, delimiter) – записывает в текстовый файл значения элементов матрицы M. Могут быть дополнительные параметры (границы файла, форматы чисел).

```
Примеры:
dlmwrite('myfile.txt', M, '\t')
dlmwrite('myfile.txt', M, 'delimiter', '\t', 'precision', 6)
```
## **Низкоуровневое программирование работы с файлами – как в алгоритмических языках (Си)**

fclose feof ferror fgetl fgets fopen fprintf fread frewind fscanf fseek ftell fwrite

Низкоуровневое программирование:

- 1. Требует специальных навыков и знаний.
- 2. Предоставляет большие возможности вводавывода, в том числе большие возможности форматирования вывода.
- 3. Требует трудозатрат.

Низкоуровневое программирование рассматривает файл как устройство последовательного доступа.

## **Работа с файлами других приложений**

**Функции:**

**importdata** – загружает (считывает) данные из файлов различных типов.

**open** – открывает файлы различных типов, используя соответствующие редакторы или приложения (к сожалению, круг допустимых приложений ограничен).

**uiimport** – открывает окно Мастера импорта данных для импортирования данных.

**winopen** – открывает соответствующее Windows-приложение.

## **Импорт Excel-файла с помощью функции impordata**

>> Q=importdata('1.xls')

 $Q =$ 

 data: [1x1 struct] textdata: [1x1 struct] colheaders: [1x1 struct]

Надо уметь работать со структурами!

#### **Исходный файл 1.xls**

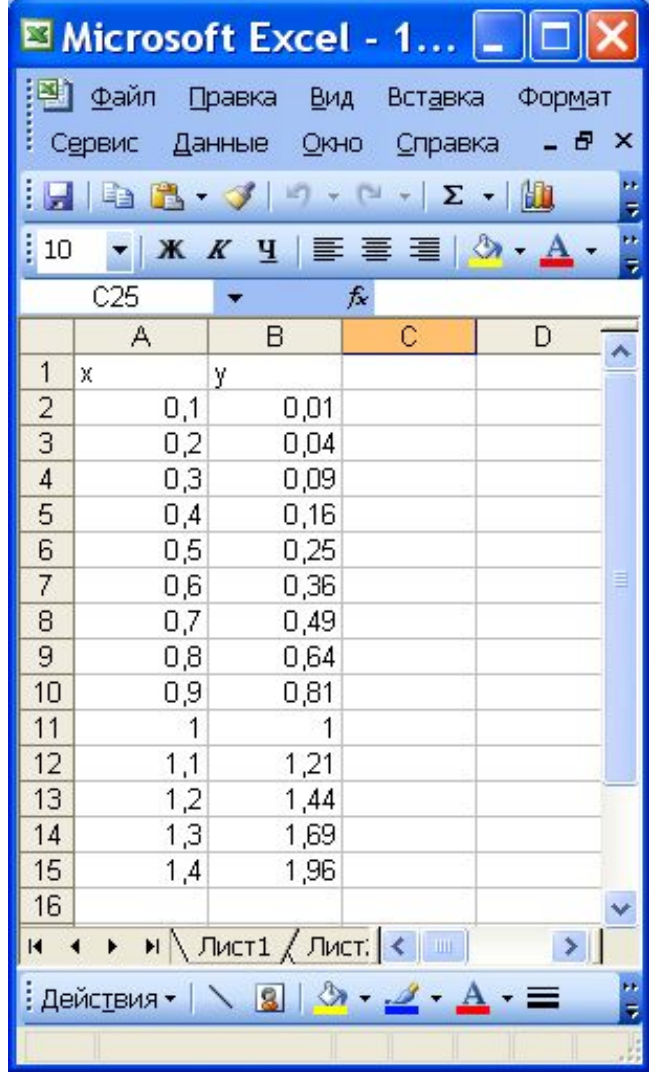

#### **Импорт Excel-файла с помощью Мастера импорта данных**

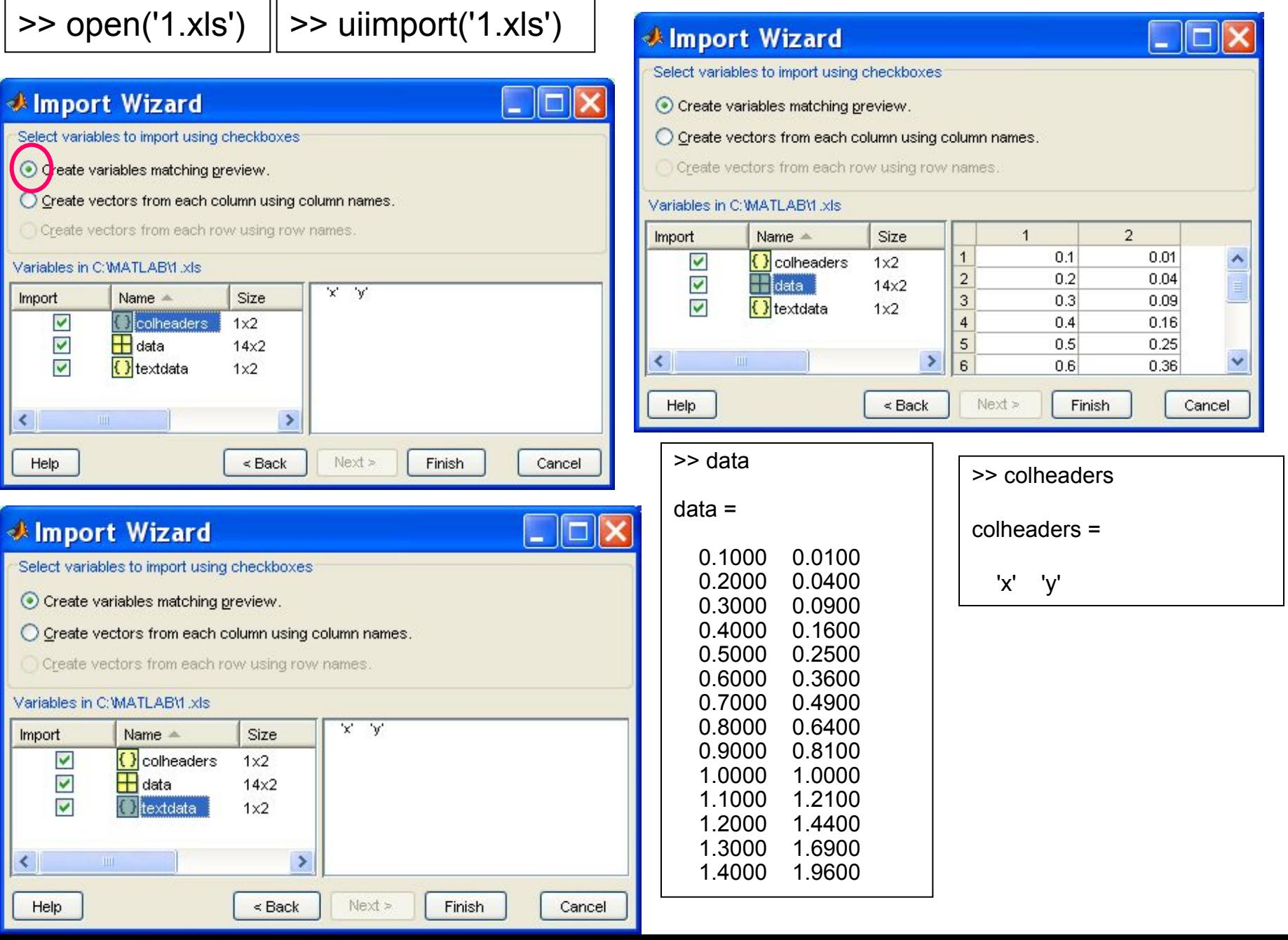

## **Импорт Excel-файла с помощью Мастера импорта данных**

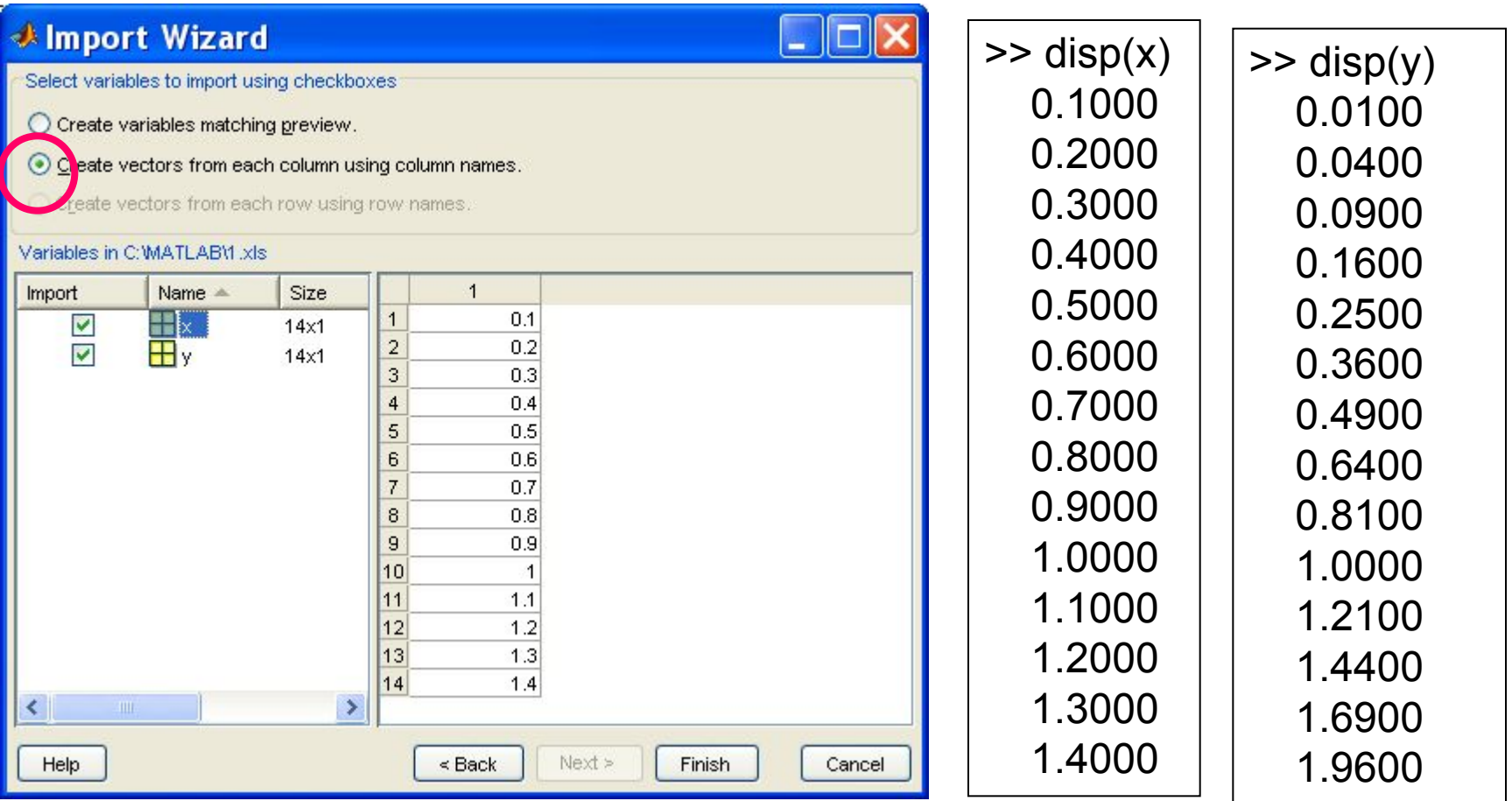

Мастер импорта данных можно вызвать также с помощью пункта Import Data главного меню MATLAB.

#### **Работа с файлом Excel из среды MATLAB**

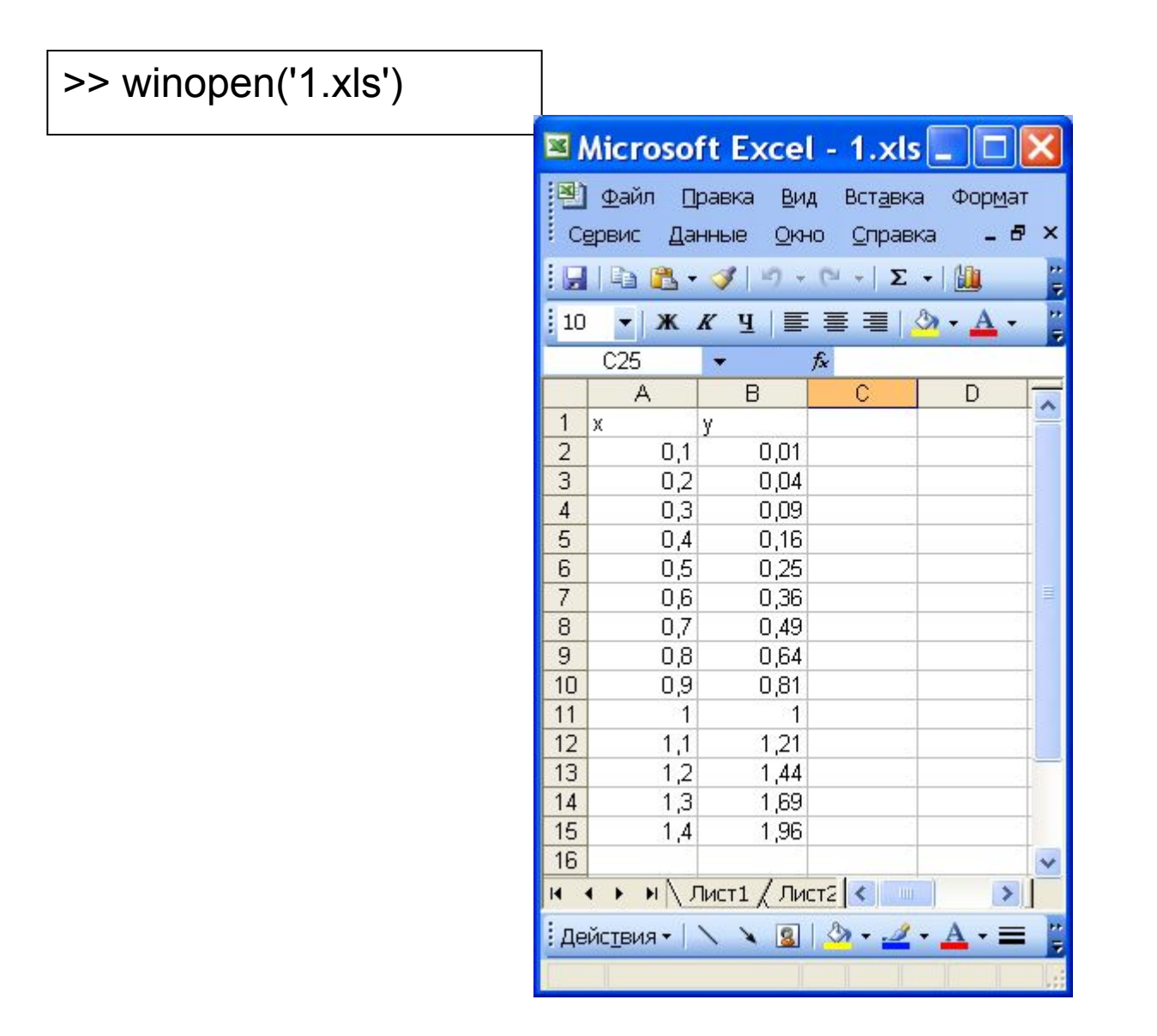

## **Импорт файла .html- с помощью функции impordata**

>> Q1=importdata('1.html')

 $Q1 =$ 

 data: [1 2 3 4 5 6] textdata: {'Hello,World!'} rowheaders: {'Hello,World!'}

## **Исходный файл 1.html в**

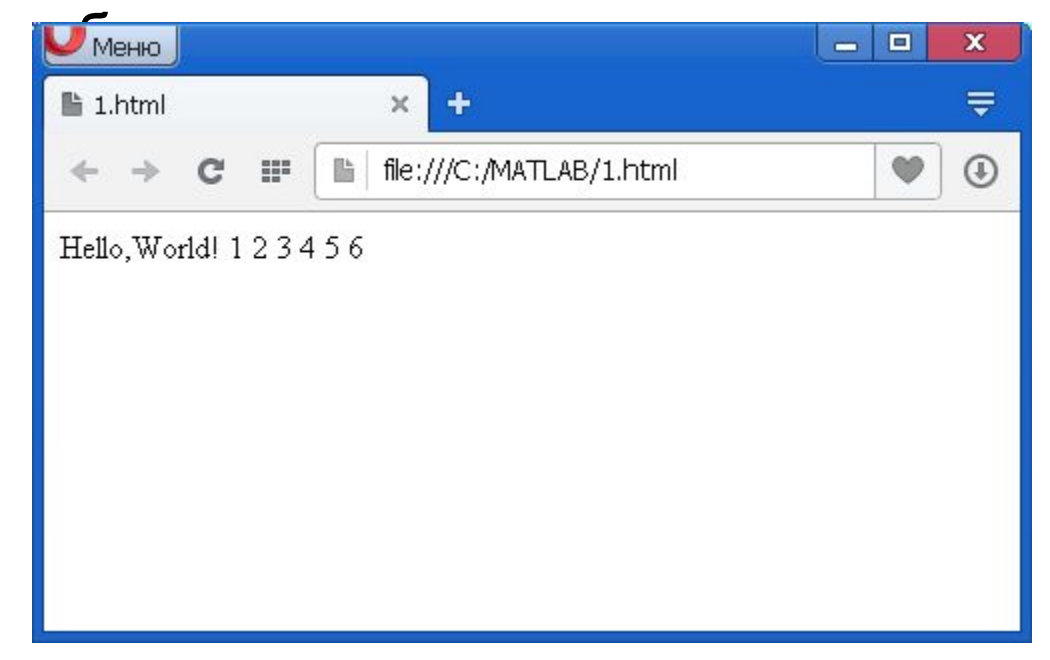

Надо уметь работать со структурами!

#### **Исходный файл 1.html в блокноте**

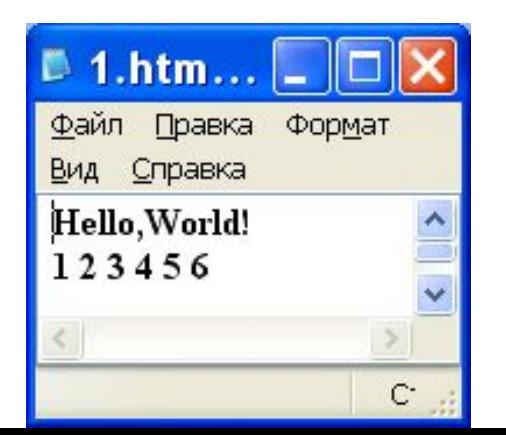

## **Открытие файла .html с помощью функции open**

>>open('1.html')

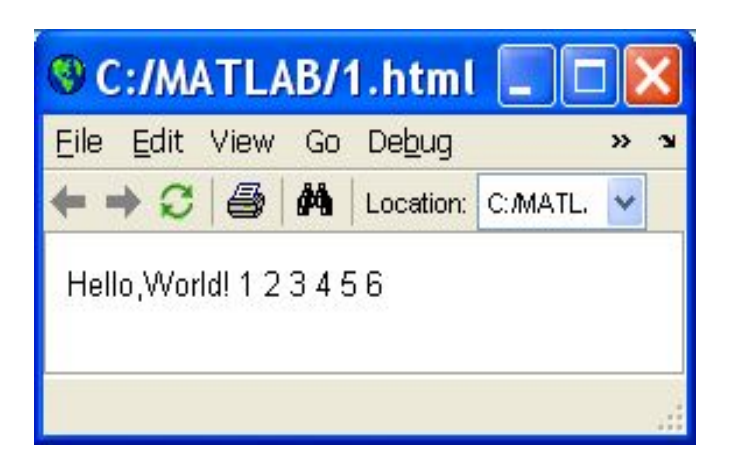

В соответствии с расширением файла выбрано нужное приложение

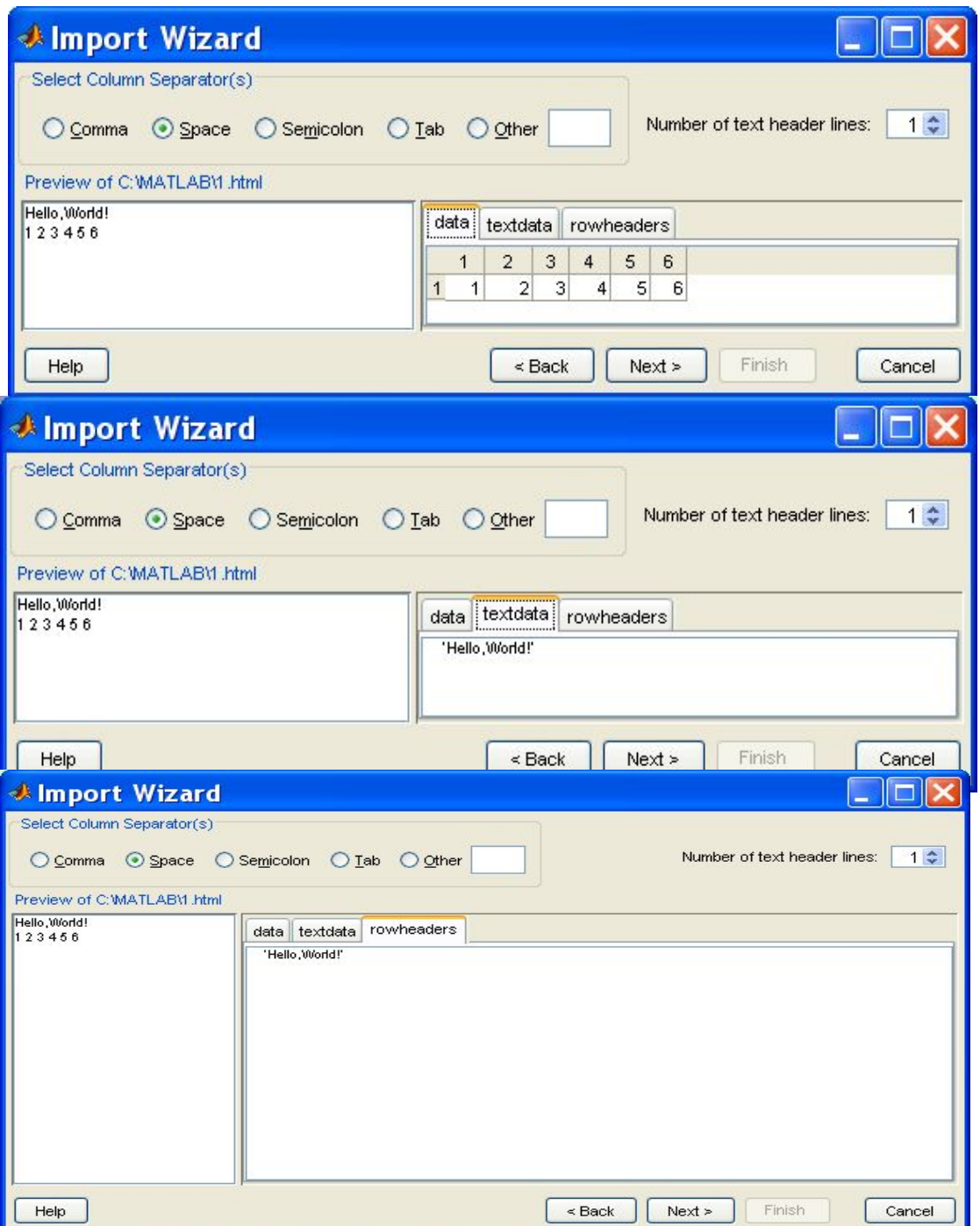

## **>>uiimport(′1.html′)**

Функция **uiimport** вызывает Мастера импорта данных

#### **Продолжение работы Мастера импорта данных**

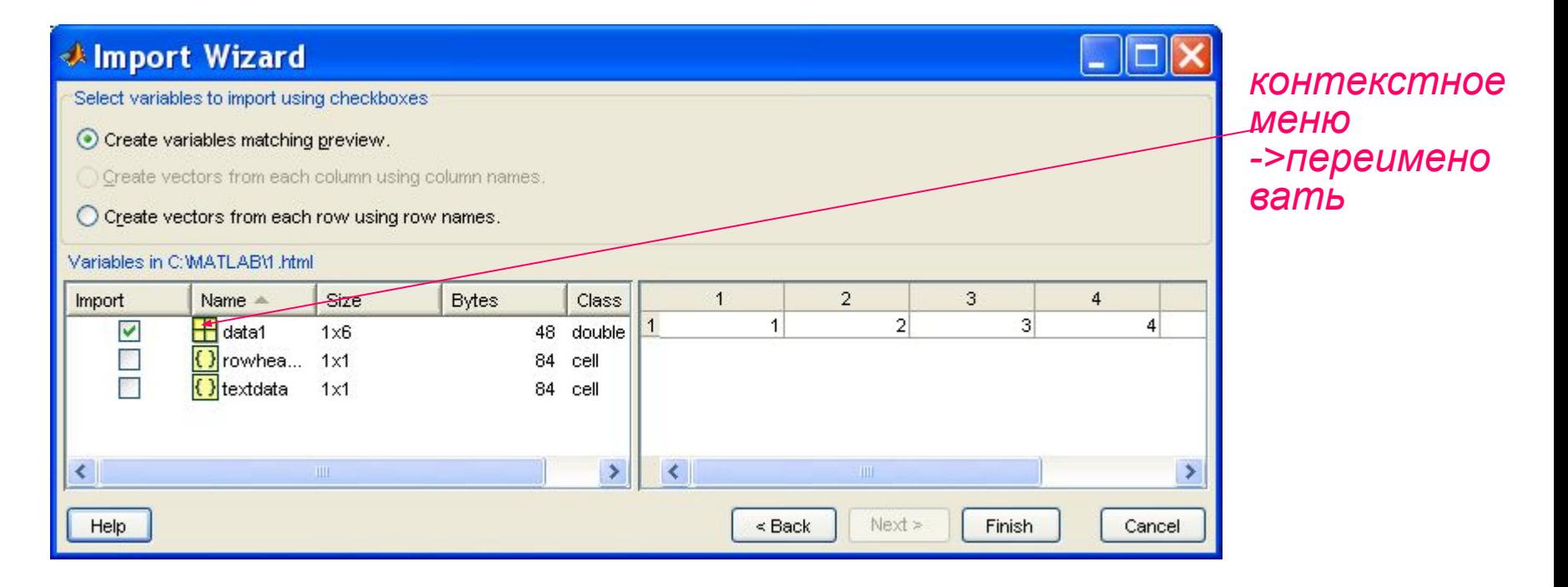

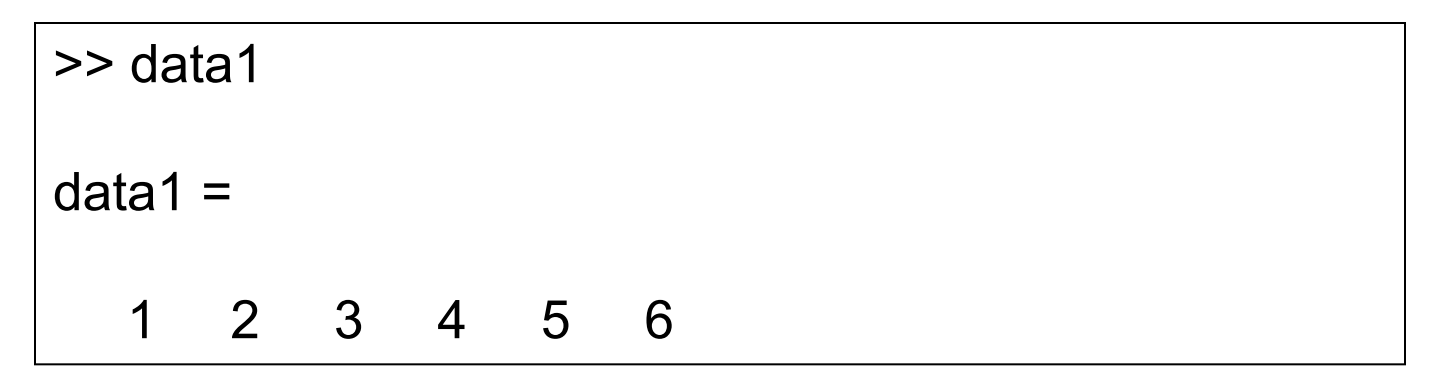